avrora-arm.ru +7 (495) 956-62-18

# **ИЗМЕРИТЕЛЬ-РЕГУЛЯТОР ТЕХНОЛОГИЧЕСКИЙ (МИЛЛИВОЛЬТМЕТР УНИВЕРСАЛЬНЫЙ)**

# **ИРТ 5930Н**

Руководство по эксплуатации

НКГЖ.411618.004-10РЭ

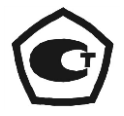

# **СОДЕРЖАНИЕ**

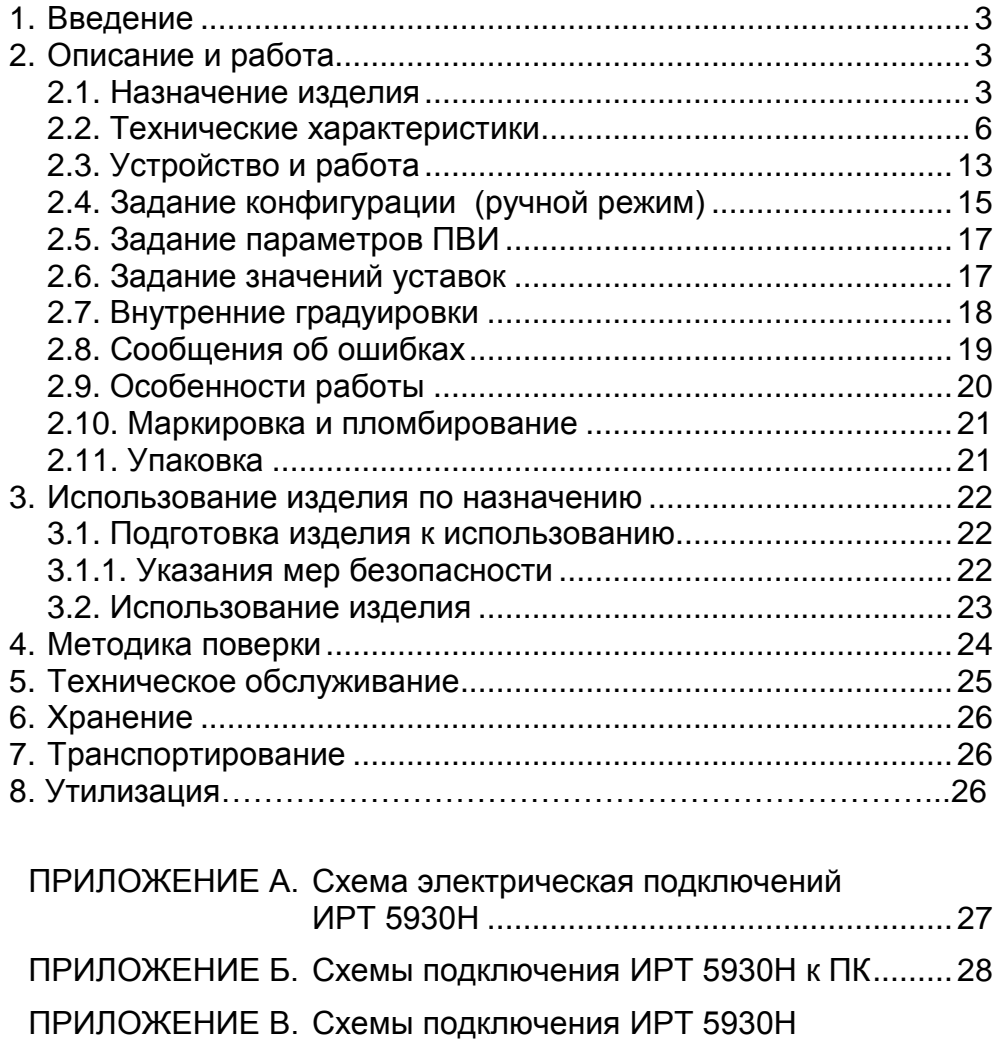

ПРИЛОЖЕНИЕ Г. Пример записи обозначения при заказе.....33

к преобразователю сигнала.........................32

#### 1. ВВЕДЕНИЕ

1.1. Руководство по эксплуатации содержит сведения о конструкции, принципе действия, характеристиках измерителя-регулятора технологического (милливольтметра универсального) ИРТ 5930Н (далее - ИРТ 5930Н), и указания, необходимые для правильной и безопасной его эксплуатации.

Конструктивные особенности ИРТ 5930Н приведены в таблице 1.1.

Таблица 1.1

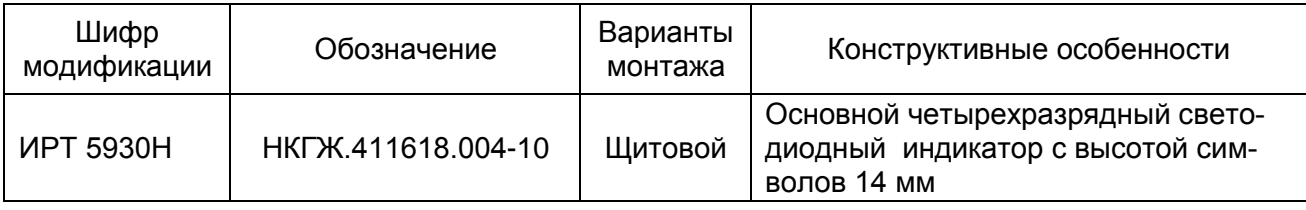

# 2. ОПИСАНИЕ И РАБОТА

#### 2.1. Назначение изделия

2.1.1. ИРТ 5930Н предназначен для измерения и контроля температуры и других неэлектрических величин, преобразованных в электрические сигналы силы, напряжения постоянного тока и активное сопротивление постоянному току.

2.1.2. ИРТ 5930Н может быть использован в различных технологических процессах промышленности.

2.1.3. ИРТ 5930Н является микропроцессорным, переконфигурируемым потребителем прибором, с индикацией текущих значений преобразуемых величин и предназначен для функционирования как в автономном режиме, так и совместно с другими приборами, объединенными в локальную компьютерную сеть. Просмотр и изменение параметров конфигурации ИРТ 5930Н производится как с кнопочной клавиатуры, так и с помощью программы «Настройка приборов серии ИРТ 5900 и ИПМ 0399» при подключении приборов к компьютеру. Связь прибора с компьютером осуществляется по интерфейсу RS 232C (по схеме «точка-точка») или RS 232 или RS 485, тип интерфейса указывается при заказе прибора.

Индикация измеряемых величин в ИРТ 5930Н происходит на основном светодиодном (СД) индикаторе. На дополнительном четырехразрядном СД индикаторе отображается одна из трех возможных уставок. Индикация срабатывания уставок осуществляется с помощью одиночных СД индикаторов. ИРТ 5930Н осуществляет контроль достоверности входных сигналов.

3

2.1.4. ИРТ 5930Н осуществляет функцию сигнализации и автоматического регулирования контролируемых параметров.

Исполнительные реле каналов сигнализации обеспечивают коммутацию:

- переменного тока сетевой частоты:
- при напряжении 250 В до 5 А на активную нагрузку,
- при напряжении 250 В до 2 А на индуктивную нагрузку ( $\cos\varphi\!\geq\!\!0,\!4)$ ;

постоянного тока:

- при напряжении 250 В до 0,1 А на активную и индуктивную нагрузки,

- при напряжении 30 В до 2 А на активную и индуктивную нагрузки.

2.1.5. ИРТ 5930Н имеет три уставки. Процедура ввода и возможность изменения уставок защищена паролем от несанкционированного доступа.

2.1.6. В состав ИРТ 5930Н может входить преобразователь встроенный измерительный (ПВИ), преобразующий измеряемую величину в унифицированный выходной сигнал постоянного тока 0...5, 0…20 или 4...20 мА.

2.1.7. В состав ИРТ 5930Н входит встроенный источник напряжения 24 В, предназначенный для питания первичных преобразователей с унифицированным выходным сигналом постоянного тока.

2.1.8. В соответствии с ГОСТ 9736-91 ИРТ 5930Н является:

- $\bullet$  по числу преобразуемых входных сигналов  $\bullet$  одноканальным;
	-
- по числу выходных сигналов  $\bullet$  одноканальным; • по числу каналов сигнализации - трехканальным с неза
	- висимой настройкой каждого канала на срабатывание по любой уставке;
- по зависимости выходного сигнала от входного с линейной зависимостью для входных сигналов от термопреобразователей сопротивления (ТС), преобразователей термоэлектрических (ТП) или с линейной зависимостью и с функцией извлечения квадратного корня для унифицированного входного сигнала;
- по связи между входными и выходными цепями без гальванической связи.

2.1.9. В соответствии с ГОСТ 25804.1-83 ИРТ 5930Н относится:

- к категории Б аппаратура непрерывного применения;
- к виду I аппаратура, имеющая два уровня качества функционирования - номинальный уровень и отказ.

2.1.10. В соответствии с ГОСТ 14254-96 степень защиты от попадания внутрь ИРТ 5930Н твердых тел, пыли и воды для:

• передней панели **IP54**; • корпуса IP20.

2.1.11. В соответствии с ГОСТ 17516.1-90 по устойчивости к механическим воз-

действиям при эксплуатации ИРТ 5930Н относится к группе исполнения М6.

2.1.12. В соответствии с ГОСТ Р 52931-2008 по устойчивости к климатическим

воздействиям при эксплуатации ИРТ 5930Н соответствует группе исполнения С3 при

температуре окружающего воздуха от минус 10 до плюс 50 °С.

2.1.13. В соответствии с ГОСТ Р 50746-2000 ИРТ 5930Н устойчив к электромагнитным помехам, установленным в таблице 2.1.

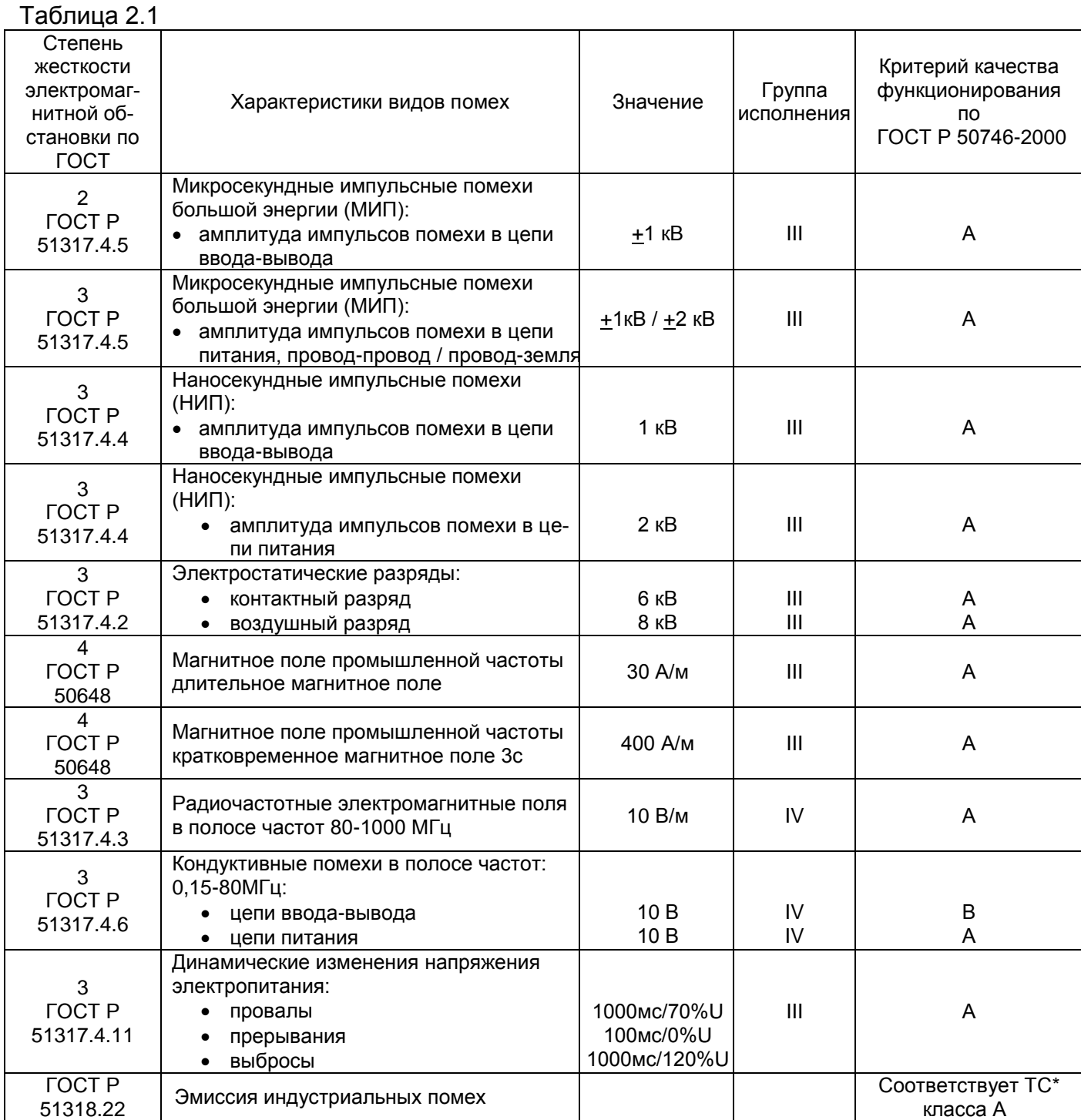

# П р и м е ч а н и я

1 \* ТС – технические средства.

2 ИРТ 5930Н нормально функционирует и не создает помех в условиях совместной работы с аппаратурой систем и элементов, для которого он предназначен, а также с аппаратурой другого назначения, которая может быть использована совместно с данными ИРТ 5930Н в типовой помеховой ситуации.

### 2.2. Технические характеристики

2.2.1. Диапазоны измерений, входные параметры и пределы допускаемой основной приведенной погрешности с учетом конфигураций ИРТ 5930Н соответствуют приведенным в таблицах 2.2 и 2.3.

Таблица 2.2 - ИРТ 5930Н для конфигураций с входными электрическими сигналами от термопреобразователей сопротивления (ТС) по ГОСТ 6651-2009 и преобразователей термоэлектрических (ТП) по ГОСТ Р 8.585-2001

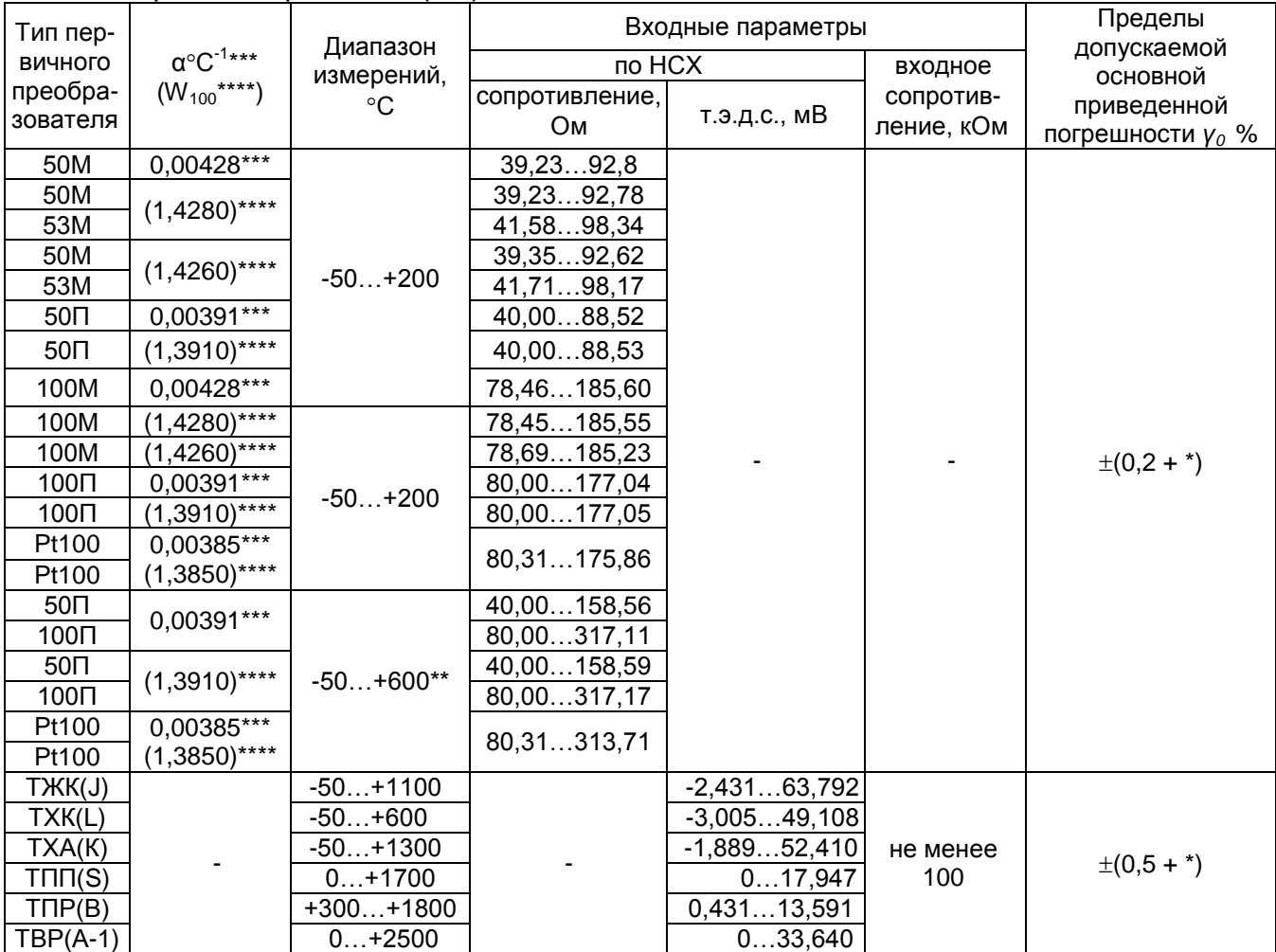

Примечания:

1 \* Одна единица последнего разряда, выраженная в процентах от диапазона измерений.

2 \*\* За исключением поддиапазона -50...+200 °С.

3 \*\*\* В соответствии с ГОСТ 6651-2009.

4 \*\*\*\* В соответствии с ГОСТ 6651-94 (для ТС, находящихся в эксплуатации и разработанных по указанному стандарту).

# Таблица 2.3 - ИРТ 5930Н для конфигураций с входными электрическими сигналами в виде силы, напряжения постоянного тока и сопротивления постоянному току

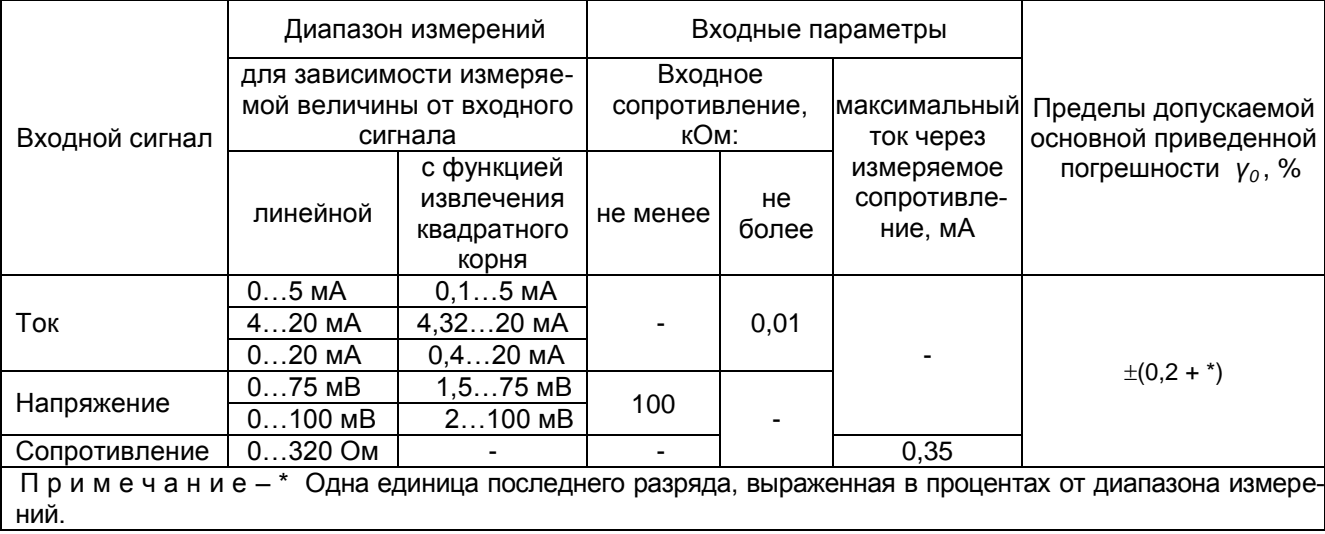

# 2.2.2. Параметры конфигурации ИРТ 5930Н приведены в таблицах 2.4 и 2.5.

# Таблица 2.4

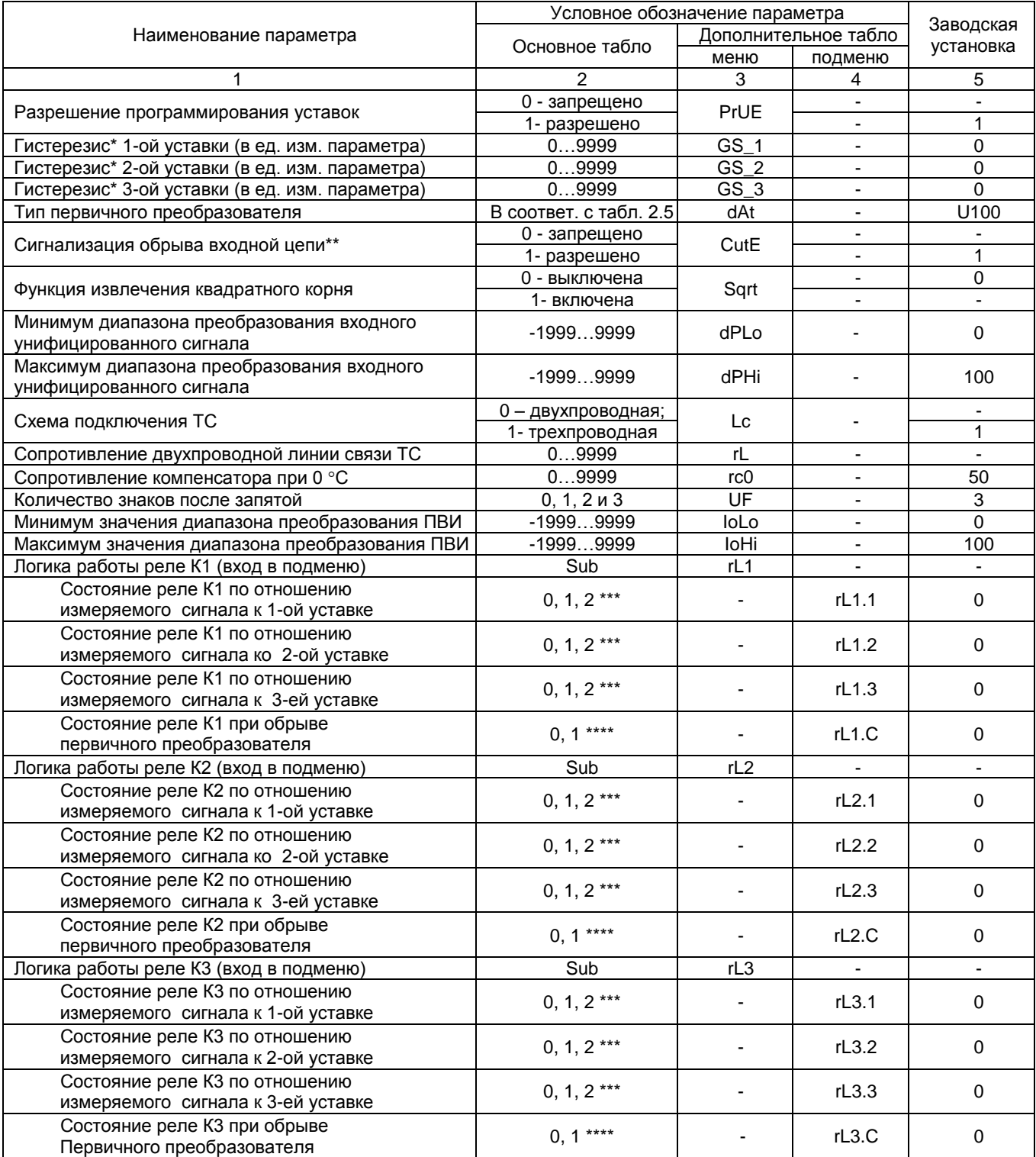

П р и м е ч а н и я

1 \* Задержка срабатывания реле относительно уставки.

2 \*\* Только для входных сигналов U75 и U100 в соответствии с таблицей 2.5.

3 \*\*\* 0 – состояние реле не меняется; 1 – включено при U<sub>изм</sub><U<sub>уст</sub>,, уставка «на понижение»; 2 – включено при  $U_{\text{M3M}}$ > $U_{\text{yct}}$ 

уставка «на повышение»; (U<sub>изм</sub> - измеряемый сигнал; U<sub>уст</sub> - уставка).

4 \*\*\*\* 0 – реле выключено при обрыве первичного преобразователя, 1 – реле включено при обрыве первичного преобразователя.

#### Продолжение таблицы 2.4

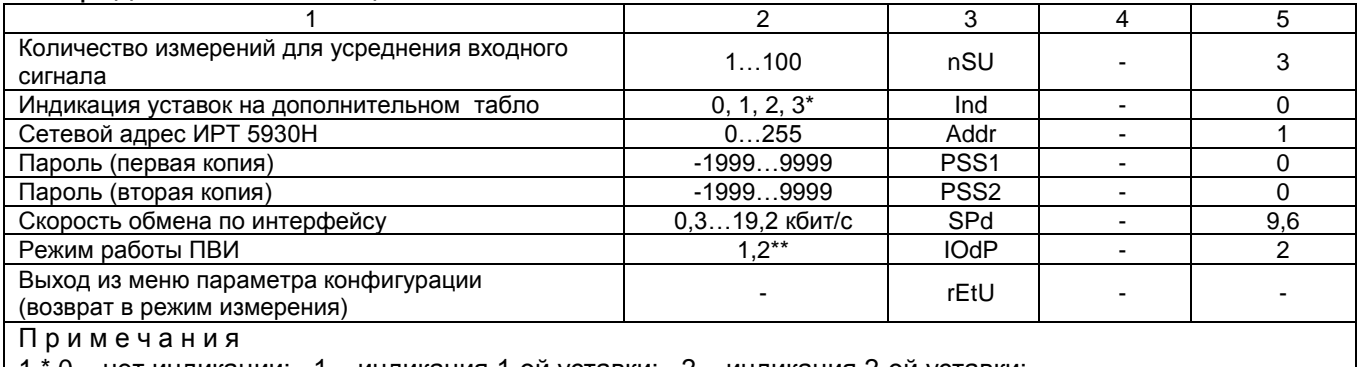

\* 0 – нет индикации; 1 – индикация 1-ой уставки; 2 – индикация 2-ой уставки; 3 - индикация 3-ей уставки.

2 \*\* - 1 - включен диапазон 0...20 мА (0...5 мА); 2 - включен диапазон 4...20 мА.

#### Таблица 2.5

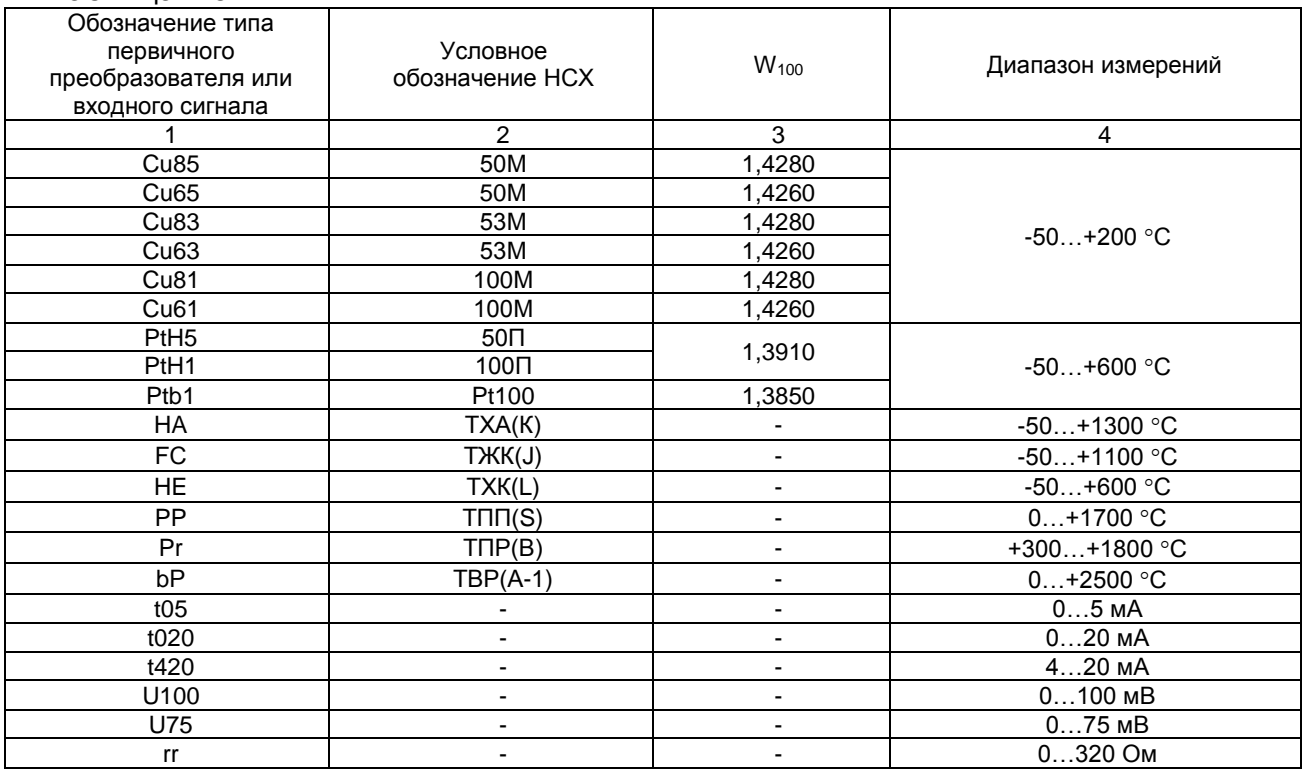

2.2.3. Время установления рабочего режима (предварительный прогрев) не более 30 мин.

2.2.4. Предел допускаемой дополнительной погрешности ИРТ 5930Н по измерению не превышает 0,5 предела допускаемой основной погрешности при воздействии одного из ниже перечисленных факторов:

- при изменении температуры на каждые 10 °С в рабочем диапазоне температур, указанном в п. 2.1.12;
- при воздействии повышенной влажности до 95 % при 35 °С;
- при изменении напряжения питания от номинального (220 В, 50 Гц) в диапазоне от 90 до 249 В, 50 Гц.

2.2.5. Предел допускаемой дополнительной погрешности ИРТ 5930Н для конфигурации с ТП, вызванной изменением температуры их свободных концов в диапазоне рабочих температур, не превышает предела допускаемой основной погрешности.

2.2.6. Область задания уставок соответствует диапазону измерений.

2.2.7. Предел допускаемой основной погрешности срабатывания сигнализации не превышает предела допускаемой основной погрешности измеряемых величин.

2.2.8. Предел допускаемой дополнительной погрешности срабатывания сигнализации, вызванной изменением температуры окружающего воздуха от нормальной до любой в пределах рабочих температур на каждые 10 °С изменения температуры, не превышает 0,5 предела допускаемой основной погрешности срабатывания сигнализации.

2.2.9. Максимальное сопротивление каждого провода соединения ИРТ 5930Н с ТС - 15 Ом.

2.2.10. Диапазон выходного унифицированного сигнала в зависимости от конфигурации ИРТ 5930Н может быть:

- для режима преобразования 0...5 мА: от 0 до 5,4 мА;
- для режима преобразования 0...20 мА: от 0 до 21,5 мА;
- для режима преобразования 4…20 мА: от 3,5 до 21,5 мА.

2.2.11. Предел допускаемой основной погрешности ПВИ равен ±(k *γ*<sub>0</sub>+0,2)%,

где *γ0* – предел основной приведенной погрешности из таблиц 2.2, 2.3,

 k – коэффициент, равный отношению диапазона измерений к диапазону преобразования ПВИ.

2.2.12. Сопротивление нагрузки для ПВИ не более:

- 2 кОм для выходного сигнала 0...5 мА;
- 0,5 кОм для выходного сигнала 0…20, 4…20 мА.

2.2.13. Предел допускаемой дополнительной погрешности ПВИ, вызванной изменением температуры окружающего воздуха от нормальной до любой в пределах рабочих температур на каждые 10 °С изменения температуры, не превышает 0,5 предела допускаемой основной погрешности ПВИ.

2.2.14. Предел допускаемой дополнительной погрешности ПВИ, вызванной изменением сопротивления нагрузки от 0 до максимального значения, указанного в п. 2.2.12, не превышает 0,5 предела допускаемой основной погрешности ПВИ.

2.2.15. Время установления выходного сигнала ПВИ (время, в течение которого выходной сигнал ПВИ входит в зону предела допускаемой основной погрешности) не более 2 с, при скачке входного сигнала от 0 до 100 % и количестве усреднений, равным 1.

2.2.16. Максимальная токовая нагрузка для каждого канала коммутации составляет:

переменного тока сетевой частоты:

- при напряжении 250 В до 5 А на активную нагрузку,

- при напряжении 250 В до 2 А на индуктивную нагрузку ( $cos\varphi$   $\geq$ 0,4);

постоянного тока:

- при напряжении 250 В до 0,1 А на активную и индуктивную нагрузки,

- при напряжении 30 В до 2 А на активную и индуктивную нагрузки.

2.2.17. Гистерезис срабатывания ИРТ 5930Н по уставкам симметричный, программируется независимо по каждой уставке и регулируется в пределах всего диапазона измерений.

2.2.18. Выходные характеристики встроенного источника напряжения:

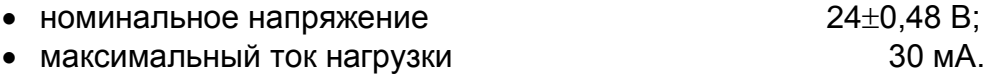

2.2.19. Питание ИРТ 5930Н осуществляется от переменного напряжения синусоидальной формы частотой от 40 до 100 Гц в диапазоне от 90 до 249 В, при номинальных значениях – частоты 50 Гц и напряжения 220 В.

2.2.20. Мощность, потребляемая ИРТ 5930Н от сети переменного тока при номинальном напряжении, не превышает 7 ВА.

2.2.21. Изоляция электрических цепей питания и электрических цепей сигнализации между собой и относительно всех остальных цепей ввода-вывода и зажима защитного заземления в зависимости от условий испытаний выдерживает в течение 1 мин действие испытательного напряжения практически синусоидальной формы частотой от 45 до 65 Гц:

- 1500 В при температуре окружающего воздуха (20±5) °С и относительной влажности от 30 до 80 %;
- 900 В при относительной влажности (90±3) % и температуре окружающего воздуха (25±3) °С.

2.2.22. Изоляция входных, выходных и интерфейсных электрических цепей между собой и относительно зажима защитного заземления в зависимости от условий испытаний выдерживает в течение 1 мин действие испытательного напряжения практически синусоидальной формы частотой от 45 до 65 Гц:

- 500 В при температуре окружающего воздуха (20±5) °С и относительной влажности от 30 до 80 %;
- 300 В при относительной влажности (90±3) % и температуре окружающего воздуха (25±3) °С.

2.2.23. Электрическое сопротивление изоляции токоведущих цепей ИРТ 5930Н не менее:

- 20 МОм при температуре окружающего воздуха (20±5) °С и относительной влажности от 30 до 80 %;
- 5 МОм при температуре окружающего воздуха (50±3) °С и относительной влажности от 30 до 80 %;
- 1 МОм при относительной влажности (90±3) % и температуре окружающего воздуха (25±3) °С.

2.2.24. ИРТ 5930Н устойчив к воздействию температуры окружающего воздуха от минус 10 до плюс 50 °С.

2.2.25. ИРТ 5930Н устойчив и прочен к воздействию влажности до 95 % при температуре  $35 \degree C$ .

2.2.26. ИРТ 5930Н прочен к воздействию температуры окружающего воздуха от минус 40 до плюс 70 °С.

2.2.27. ИРТ 5930Н в транспортной таре прочен к воздействию ударной тряски с числом ударов в минуту 80, средним квадратическим значением ускорения 98 м/с<sup>2</sup> и продолжительностью воздействия 1 ч.

2.2.28. ИРТ 5930Н устойчив и прочен к воздействию синусоидальной вибрации в диапазоне частот от 1 до 100 Гц при амплитуде виброускорения 20 м/с<sup>2</sup>.

2.2.29. ИРТ 5930Н устойчив и прочен к воздействию механических ударов одиночного действия с пиковым ударным ускорением 20 м/с<sup>2</sup>, длительностью ударного импульса от 2 до 20 мс и общим количеством ударов 30.

2.2.30. ИРТ 5930Н устойчив и прочен к воздействию механических ударов многократного действия с пиковым ударным ускорением 30 м/с<sup>2</sup>, с предпочтительной длительностью действия ударного ускорения 10 мс (допускаемая длительность - от 2 до 20 мс) и количеством ударов в каждом направлении 20.

2.2.31. В соответствии с ГОСТ Р 50746-2000 ИРТ 5930Н устойчив к электромагнитным помехам, установленным в таблице 2.1.

2.2.32. Габаритные размеры, мм, не более:

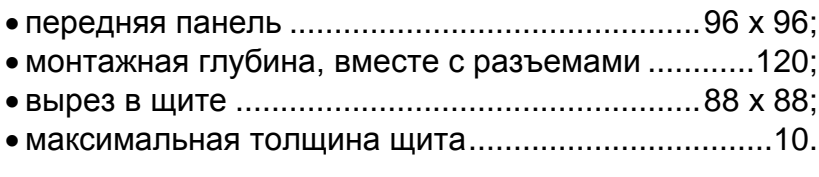

2.2.33. Масса, кг, не более:.......................................0,5.

# **2.3. Устройство и работа**

2.3.1. В состав ИРТ 5930Н входят:

- модуль питания и коммутации с импульсным преобразователем сетевого напряжения (с гальванической развязкой от сети), тремя реле каналов сигнализации и источником напряжения 24 В;
- модуль управления и аналого-цифрового преобразователя (АЦП), с модулем токового выхода (ПВИ) и модулем интерфейса RS 232С или RS 232 или RS 485;
- модуль индикации с клавиатурой управления.

2.3.1.1. Модуль питания и коммутации обеспечивает питание всех модулей ИРТ 5930Н, осуществляет коммутацию каналов сигнализации и обеспечивает питание внешних устройств напряжением 24 В.

2.3.1.2. Модуль управления и АЦП измеряет значение входных сигналов, производит их преобразование (масштабирование, извлечение квадратного корня, линеаризацию), управляет индикацией, опрашивает клавиатуру, управляет исполнительными реле и ПВИ, осуществляет связь по интерфейсу с компьютером.

2.3.1.3. Модуль ПВИ преобразует код измеряемого сигнала, поступающий от микроконтроллера управления через оптронную развязку в выходной ток, значение которого может изменяться в пределах:

- от 0 до 5,4 мА для диапазона 0...5 мА, при R<sub>н макс</sub> = 2 кОм;
- от 0 до 21,5 мА для диапазона 4...20 мА, при  $R_{H M 200} = 0.5$  кОм;
- от 3,5 до 21,5 мА для диапазона 0...20 мА, при  $R_{H M R K} = 0.5$  кОм.

Переключение диапазонов 0…5 и 0…20 мА осуществляется с помощью переключателя, доступ к которому осуществляется с задней панели ИРТ 5930Н. При этом параметр «IОdP» меню ИРТ 5930Н должен быть равен 1.

Диапазон 4…20 мА устанавливается только при положении переключателя «20 мА» и параметре «IОdP» = 2.

*Внимание! Не допускается устанавливать переключатель в поло жение «5 мА» при установленном параметре «IodP» = 2.*

2.3.1.4. Модуль индикации с клавиатурой содержит два семисегментных светодиодных индикатора, три светодиода и три кнопки управления.

2.3.1.5. Модуль интерфейса RS 232 или RS 485 служит для подключения к компьютеру от 1 до 100 ИРТ 5930Н, которые могут объединяться в сеть посредством указанных интерфейсов. Интерфейс RS 232С используется при подключении к компьютеру по схеме «точка – точка» и не обеспечивает сетевую работу приборов, при этом может использоваться стандартный ноль-модемный кабель. Схемы подключения ИРТ 5930Н к компьютеру представлены на рисунках Б.1, Б.2, Б.3 приложения Б.

2.3.2. На лицевой панели ИРТ 5930Н расположены:

- основной СД семисегментный индикатор с высотой символов 14 мм: - 4-х разрядный красного свечения.
- дополнительный 4-х разрядный семисегментный СД индикатор красного свечения, с высотой символов 8мм;
- индикатор К1 единичный СД индикатор срабатывания 1-го канала сигнализации;
- индикатор К2 единичный СД индикатор срабатывания 2-го канала сигнализации;
- индикатор К3 единичный СД индикатор срабатывания 3-го канала сигнализации;
- кнопка **« »**  кнопка ввода;
- кнопка « $\geq$ » кнопка вперед;
- кнопка **« »**  кнопка назад.

2.3.2.1. В режиме измерения на основном индикаторе отображается текущее значение измеряемого параметра, на дополнительном одна из трех возможных уставок. Числовые значения выводятся на индикатор с плавающей запятой, разрядность переключается автоматически. На основной индикатор выводится также информация об обрыве датчика, превышении входным сигналом установленных границ диапазона измеряемого параметра, отсутствии доступа на изменение параметров прибора, сообщения об ошибках. Яркость свечения индикаторов можно менять с помощью программы «Настройка приборов серии ИРТ 5900 и ИПМ 0399».

2.3.2.2. В режиме программирования на основном индикаторе отображается значение задаваемых параметров, мнемоника которых высвечивается на дополнительном индикаторе.

2.3.2.3. Индикаторы К1, К2, К3 отображают состояние реле коммутируемых каналов сигнализации. Светящиеся индикаторы информируют о включенном состоянии реле.

2.3.2.4. Кнопка **« »** предназначена для входа в режим задания значений уставок и значений параметров конфигурации, и ввода (записи) обновленных значений в память ИРТ 5930Н. После входа в режим задания выбранного параметра текущее числовое значение данного параметра мигает, а после ввода (записи) последнего мигание прекращается.

2.3.2.5. Кнопка **« »** предназначена для просмотра (выбора) уставок (в сторону возрастания их номеров) в режиме измерения и программирования, для входа (выхода) в режим программирования параметров конфигурации прибора совместно с кнопкой **« »**, для выбора параметра конфигурации (в направлении вперед) при программировании прибора.

2.3.2.6. Кнопка **« »** предназначена для просмотра (выбора) уставок (в сторону убывания их номеров) в режиме измерения и программирования, для входа (выхода) в режим программирования параметров конфигурации прибора совместно с кнопкой

**« »**, для выбора параметра конфигурации (в направлении назад) при программировании прибора.

2.3.3. На задней панели ИРТ 5930Н расположены:

- разъемные клеммные колодки для подсоединения сетевого питания, цепей коммутации, первичных преобразователей, токовых нагрузок и интерфейсного кабеля;
- переключатель диапазона выходного сигнала ПВИ;
- зажим защитного заземления.

# **2.4. Задание конфигурации (ручной режим)**

*ВНИМАНИЕ! Не допускается во время задания конфигурации прибора в ручном режиме с помощью кнопочного меню одновременная работа с прибором по компьютерному интерфейсу посредством программы настройки.*

2.4.1. Параметры конфигурации ИРТ 5930Н с их возможными значениями в порядке их появления на индикаторах представлены в таблице 2.4.

Список параметров конфигурации имеет двухуровневую структуру. Верхний уровень – меню и нижний уровень – подменю. Подменю имеют параметры: «rL1>», «rL2>» и «rL3>», определяющие логику работы реле.

2.4.2. Для входа в режим задания конфигурации нажмите одновременно кнопки **« »** и **« »**. На дополнительном индикаторе появится одно из двух наименований текущего параметра, а именно: «PrUE» - разрешение программирования уставок или «PASS» - ввод пароля.

2.4.3. При появлении запроса на ввод пароля - «PASS», на основном индикато-

ре будет высвечиваться мигающий ноль. Кнопкой **« »** или **« »** установите пароль и нажмите кнопку **« »**. На дополнительном индикаторе появится параметр «PrUE».

Примечание - Принеправильно введенном пароле попытки изменить конфигурацию ИРТ 5930Н будут блокироваться с выдачей сообщения об ошибке -«AcdE» (доступ запрещен).

2.4.4. При появлении параметра «PrUE» равным «0», установите его значение в

единицу. Для этого нажмите кнопку « $\blacksquare$ », значение параметра замигает. Кнопкой  $\mathbb{R}$   $\leq$   $\mathbb{R}$  или  $\mathbb{R}$  выберите 1 и нажмите кнопку  $\mathbb{R}$ .

2.4.5. Кнопкой « » или « » выберите нужный параметр из меню на дополнительном индикаторе. На основном индикаторе отобразится значение выбранного параметра.

2.4.6. Нажмите кнопку « $\bigoplus$ ».

2.4.6.1. Значение параметра замигает (кроме значения «Sub»).

Кнопкой «<sup>(2)</sup>» или «<sup>(2)</sup>» измените значение параметра меню на желаемое и снова нажмите кнопку « • ».

2.4.6.2. Значение «Sub» означает вход в подменю параметров «rL1>», «rL2>» и  $\langle rL3 \rangle$ .

Кнопкой « » или « » выберите необходимый параметр подменю (кроме «rEtU»), нажмите кнопку « $\bigcirc$ ». Значение параметра подменю замигает.

Кнопкой « » или « » измените значение параметра подменю на желаемое и нажмите кнопку « $\Box$ ».

2.4.6.3. Для выхода из подменю выберите параметр «rEtU» и нажмите кнопку «Ш». На дополнительном индикаторе появится значение «Sub». Далее можно продолжить программирование параметров меню (см. п. 2.4.5).

2.4.7. Выход из режима задания конфигурации ИРТ 5930Н осуществляется двумя способами - либо одновременным нажатием кнопок « $\blacktriangleright$ » и « $\blacktriangleright$ », либо вводом команды «rEtU» (на дополнительном индикаторе) посредством кнопки « $\bigcirc$ ».

Примечание – Заводская (первоначальная) установка параметров ИРТ 5930Н соответствует таблице 2.4.

# **2.5. Задание параметров ПВИ**

2.5.1. Установка диапазона выходного унифицированного сигнала ПВИ осуществляется в соответствии с таблицей 2.6 и п. 2.3.1.3.

2.5.2. Диапазон выходного унифицированного сигнала ПВИ должен быть меньше или равен диапазону измерения прибора, при этом погрешность токового выхода определяют в соответствии с п. 2.2.11.

2.5.3. Для задания обратной характеристики токового выхода параметр «IoLo» должен быть больше параметра «IoHi».

Таблица 2.6

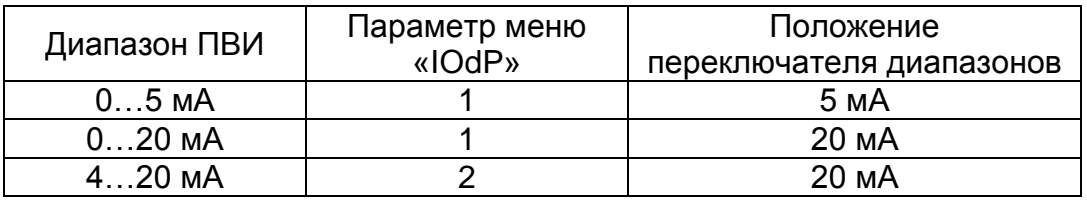

# **2.6. Задание значений уставок**

2.6.1. Нажмите кнопку **« »**. На дополнительном индикаторе высветится обозначение первой уставки – «US\_1», а на основном индикаторе отобразится ее числовое значение. Нажмите кнопку **« »**, значение уставки начнет мигать. Кнопками **« »** и **« »** установите желаемое значение уставки и нажмите кнопку **« »**.

2.6.2. Далее, кнопкой **« »** выберите вторую уставку – «US\_2». Установите желаемое значение в соответствии с п. 2.6.1.

2.6.3. Далее, кнопкой **« »** выберите третью уставку – «US\_3». Установите желаемое значение в соответствии с п. 2.6.1.

2.6.4. Снова нажмите кнопку **« »**, ИРТ 5930Н перейдет в режим измерений.

2.6.5. Переход от уставки «US\_3» к уставкам «US\_2» и «US\_1» можно производить нажатием кнопки **« »**. Последующее нажатие кнопки **« »** также вернет ИРТ 5930Н в режим измерений.

П р и м е ч а н и я: 1 Заводское (первоначальное) значение уставок – нулевое.

2 Для программирования уставок параметр «PrUE» - разрешение программирования уставок должен быть равен единице.

# **2.7. Внутренние градуировки**

2.7.1. Внутренние градуировки ИРТ 5930Н, которые можно осуществить в авто-

номном режиме, следующие:

- градуировка сопротивления линии связи при двухпроводной схеме подключения ТС;
- градуировка компенсатора холодного спая при использовании ТП (кроме ТП типа ПР(В) с диапазоном измерений 300…1800 °С).

2.7.1.1. Градуировка сопротивления линии связи при двухпроводной схеме подключения ТС:

- подключить ТС к клеммам К1, К3. Клеммы К2 и К4 закоротить (см. рисунок А.1 приложения А);
- включить ИРТ 5930Н. Войти в режим программирования конфигурации и установить соответствующий тип первичного термопреобразователя (см. п. 2.4);
- замкнуть клеммы ТС накоротко;
- выбрать параметр «Lc» и установить его значение равное «0» двухпроводная схема подключения ТС.

П р и м е ч а н и е – Если параметр «Lc» в меню конфигурации отсутствует, то необходимо проверить заданный тип первичного преобразователя и установить правильный.

 выбрать параметр «rL» и нажать кнопку **« »**. На основном индикаторе высветится «CLbr» - градуировка. По завершению градуировки на основном индикаторе отобразится значение сопротивления двухпроводной линии связи ТС с ИРТ 5930Н.

2.7.1.2. Градуировка компенсатора холодного спая при использовании ТП:

- подключить ТП к клеммам К1, К2 и поместить его в льдо-водяную смесь;
- подключить компенсатор к клеммам К3, К4;
- включить ИРТ 5930Н. Войти в режим программирования конфигурации. Установить требуемый тип первичного преобразователя, выбрать параметр «rc0» и нажать кнопку **« »**. На основном индикаторе высветится «CLbr» градуировка;
- через несколько секунд на основном индикаторе отобразится предварительное (тепловое равновесие еще не наступило) значение сопротивления компенсатора Rc, которое будет автоматически учитываться при измерениях;
- выйти из режима программирования в режим измерений и дождаться теплового равновесия: градиент температуры не должен превышать 0,3 °С/мин;
- снова войти в режим программирования, выбрать параметр «rc0» и нажать кнопку **« »**;
- по завершению градуировки (на основном индикаторе значение Rc в условиях теплового равновесия) выйти из режима программирования. ИРТ 5930Н готов к работе.

#### **2.8. Сообщения об ошибках**

2.8.1. При возникновении в ИРТ 5930Н каких-либо сбоев или неполадок на дополнительном индикаторе высвечивается сообщение об ошибке – «Err», а на основном индикаторе – наименование произошедшей ошибки. Возможные сообщения об ошибках:

**"AcdE"** – нет права доступа на изменение параметров и уставок ИРТ 5930Н.

Эта ошибка вызвана вводом неверного пароля. Введите правильный пароль. Если пароль неизвестен (забыт), то необходимо ввести новый пароль через компьютерную программу «Настройка приборов серии ИРТ 5900 и ИПМ 0399».

**"EEPr"** – ошибка ППЗУ ИРТ 5930Н. Возможно вышло из строя ППЗУ, либо неверные данные в ППЗУ. Нужно повторно включить ИРТ 5930Н. Если ошибка не исчезает, то данные в ППЗУ можно восстановить через компьютерную программу при наличии резервной копии данных ППЗУ.

**"Cut"** – обрыв входной цепи. Это сообщение возникает при обрыве соединений ТС или ТП с входами ИРТ 5930Н. Необходимо восстановить соединения первичных преобразователей.

**"nrdY"** – данные АЦП не готовы. Это сообщение появляется всегда при включении ИРТ 5930Н. Сообщение высвечивается в течение времени, которое пропорционально количеству усреднений значения измеряемого сигнала (от единиц до десятков секунд), затем исчезает.

**"brdr"** – выход за границы диапазона. Сообщение возникает:

- при выходе измеряемого сигнала от ТП и ТС за границы диапазона измерений;
- при превышении измеряемым сигналом в виде сопротивления величины 320 Ом;
- при выходе измеряемого сигнала в виде постоянного тока за границы диапазона
- (-0,2…6) мА для сигнала 0..5 мА;
- (-0,2…22) мА для сигнала 0…20 мА;
- (2,5….22) мА для сигнала 4…20 мА.

После возврата сигнала в диапазон измерений сообщение об ошибке сохраняется на индикаторе в течение не более 10 секунд.

**"AdC"** – нет обмена с АЦП. Возможно, неисправен АЦП, либо нарушена связь контроллера АЦП с контроллером управления.

#### **2.9. Особенности работы**

2.9.1. Установка (изменение) числовых значений параметров производится кнопками **« »** и **« »** в двух режимах: пошаговом и сканирующем.

Пошаговый режим – однократное нажатие и отпускание кнопки, в результате чего значение параметра изменяется на одну единицу младшего значащего разряда (м.з.р.).

Сканирующий режим – изменение значения параметра удержанием кнопки в нажатом положении. При удержании нажатой кнопки изменение значения осуществляется поразрядно, начиная с младшего разряда и заканчивая старшим. При этом, значение каждого разряда изменяется на десять единиц, начиная с текущего значения. После изменения значения текущего разряда на десять единиц происходит переход к сканированию следующего старшего разряда.

Сканирование прекращается:

- при отпускании кнопки;
- при достижении верхнего (9999) или нижнего (-1999) предельных значений числового диапазона;
- при переходе десятичной точки.

П р и м е ч а н и е – Для ускорения установления желаемого значения параметра рекомендуется уменьшить количество знаков после запятой, изменив значение параметра «UF».

После прекращения сканирования новое значение параметра мигает. Нажать кнопку **« »** для записи обновленного значения в память ИРТ 5930Н.

2.9.2. Количество измерений для усреднения входного сигнала «nSU» – это параметр, позволяющий снизить шумы измеряемого сигнала. При установке этого параметра необходимо учитывать, что время установления измеряемой величины равно nSU х 1 с. Кроме того, при включении питания ИРТ 5930Н или после устранения обрыва входных цепей, процесс управления реле начнется спустя nSU х 1 с.

2.9.3. ИРТ 5930Н сохраняет все текущие параметры конфигурации и их значения при пропадании напряжения питания в сети. Так, например, если питание пропало во время программирования параметров, то обновленные значения сохранятся и без выхода из режима программирования. При прерывании напряжения во время программирования прибора, после появления напряжения питания, необходимо произвести корректный выход из режима программирования с помощью клавиатуры,

через меню «rEtU», или одновременным нажатием кнопок «■» и «■».

2.9.4. При установке пароля, значение пароля заданное в меню «PSS2» должно быть аналогично значению, заданному в меню «PSS1».

# **2.10. Маркировка и пломбирование**

2.10.1. Маркировка соответствует ГОСТ 26828-86 Е, ГОСТ 9181-74 Е, ГОСТ 12.2.020-76 и чертежу НКГЖ.411618.004-10СБ.

2.10.2. ИРТ 5930Н опломбирован представителем ОТК предприятияизготовителя.

# **2.11. Упаковка**

2.11.1. Упаковка производится в соответствии с ГОСТ 23170-78 Е, ГОСТ 9181- 74 Е и обеспечивает полную сохраняемость ИРТ 5930Н.

# **3. ИСПОЛЬЗОВАНИЕ ИЗДЕЛИЯ ПО НАЗНАЧЕНИЮ**

#### **3.1. Подготовка изделия к использованию**

3.1.1. Указания мер безопасности

3.1.1.1. По способу защиты человека от поражения электрическим током ИРТ 5930Н соответствует классу I по ГОСТ 12.2.007.0-75.

3.1.1.2. ИРТ 5930Н имеет зажим защитного заземления по ГОСТ 12.2.007.0-75.

3.1.1.3. Первичные преобразователи, выходные цепи, цепи интерфейса, цепи сигнализации и питания подключают согласно маркировке при отключенном напряжении питания.

# *ВНИМАНИЕ! Подключение к клеммным колодкам ИРТ 5930Н должно осуществляться одножильным проводом или многожильным проводом с припаянным наконечником.*

3.1.1.4. ИРТ 5930Н является пожаробезопасным, вероятность возникновения пожара в ИРТ 5930Н не превышает 10<sup>-6</sup> в год в соответствии с ГОСТ 12.1.004-85, т.е. при любых неисправностях, возникающих как в самом ИРТ 5930Н, так и во внешних электрических цепях, подключаемых к нему, он не является источником возгорания.

3.1.1.5. При эксплуатации ИРТ 5930Н необходимо соблюдать требования НП-001-97 (ОПБ-88/97), ПНАЭ Г - 1 - 024 - 90 (ПБЯ РУ АС-89), ГОСТ 12.3.019-80, «Правил технической эксплуатации электроустановок потребителей» и «Правил техники безопасности при эксплуатации электроустановок потребителей», «Правил устройства электроустановок», утвержденных Госэнергонадзором.

#### **3.1.2. Внешний осмотр**

3.1.2.1. При внешнем осмотре устанавливают отсутствие механических повреждений, правильность маркировки, проверяют комплектность.

При наличии дефектов покрытий, влияющих на работоспособность ИРТ 5930Н, несоответствия комплектности, маркировки определяют возможность дальнейшего применения ИРТ 5930Н.

3.1.2.2. У каждого ИРТ 5930Н проверяют наличие паспорта с отметкой ОТК.

3.1.3. Монтаж изделия

3.1.3.1. Для установки ИРТ 5930Н необходимо иметь доступ к нему с задней стороны щита. Размеры выреза в щите должны соответствовать п. 2.2.32.

**22**

Порядок установки:

- вставить ИРТ 5930Н в вырез щита;
- вставить крепежные скобы в пазы боковых стенок корпуса;
- винтами притянуть переднюю панель ИРТ 5930Н к щиту.

Подключение ИРТ 5930Н к сети питания, первичным преобразователям, коммутируемым цепям и компьютеру осуществляется через разъемные клеммные колодки, расположенные на задней панели, в соответствии с приложением А. Соединения выполняются в виде кабельных связей одножильным проводом или многожильным проводом с припаянными наконечниками.

Прокладка и разделка кабеля должны отвечать требованиям действующих "Правил устройства электроустановок".

3.1.4. Опробование

3.1.4.1. Для проверки нулей к ИРТ 5930Н для конфигурации с ТС подключить ИКСУ-2000 или магазин сопротивлений, для конфигурации с ТП – ИКСУ-260 либо ИКСУ-2000 или поместить преобразователь термоэлектрический в льдо-водяную смесь.

Установите нулевое значение температуры для соответствующего типа ТС или ТП.

3.1.4.2. Для конфигураций ИРТ 5930Н с входными электрическими сигналами в виде силы и напряжения постоянного тока к входу подключите источники калиброванных токов и напряжений соответственно, ИКСУ-260 или ИКСУ-2000.

Установите значения входного сигнала, соответствующее минимуму диапазона преобразования входного унифицированного сигнала.

#### **3.2. Использование изделия**

3.2.1. Установить ИРТ 5930Н на приборном щите и надежно закрепить.

3.2.2. Осуществить необходимые соединения ИРТ 5930Н в соответствии с приложением А.

3.2.3. Произвести задание конфигурации ИРТ 5930Н и уставок, руководствуясь п. 2.4 и п. 2.6.

3.2.4. Осуществить при необходимости, внутреннюю градуировку ИРТ 5930Н, руководствуясь п. 2.7.

П р и м е ч а н и е **–** Процедуры по п. 3.2.3. и п. 3.2.4. можно осуществить с помощью компьютера при помощи программы «Настройка приборов серии ИРТ 5900 и ИПМ 0399».

# **4. МЕТОДИКА ПОВЕРКИ**

4.1. Поверку ИРТ 5930Н проводят органы Государственной метрологической службы или другие аккредитованные по ПР 50.2.014-2002 на право поверки организации. Требования к организации, порядку проведения поверки и форма представления результатов поверки определяются ПР 50.2.006-94 «ГСИ. Поверка средств измерений. Организация и порядок проведения» и Рекомендацией «Измерителирегуляторы технологические (милливольтметры универсальные) ИРТ 5900. Методика поверки МИ 3341-2011», утвержденной в установленном порядке.

4.2. Межповерочный интервал составляет два года.

4.3. Настоящая методика может быть применена для калибровки ИРТ 5930Н.

# **5. ТЕХНИЧЕСКОЕ ОБСЛУЖИВАНИЕ**

5.1. Техническое обслуживание ИРТ 5930Н сводится к соблюдению правил эксплуатации, хранения и транспортирования, изложенных в данном «Руководстве по эксплуатации», профилактическим осмотрам, периодической поверке и ремонтным работам.

5.2. Профилактические осмотры проводятся в порядке, установленном на объектах эксплуатации ИРТ 5930Н, и включают:

а) внешний осмотр;

б) проверку прочности крепления линий связи ИРТ 5930Н с первичными преобразователями, источником питания и нагрузками каналов коммутации;

в) проверку функционирования, показания прибора ориентировочно совпадают с измеряемой величиной.

5.3. Периодическую поверку ИРТ 5930Н производят не реже одного раза в два года в соответствии с указаниями, приведенными в разделе 4 настоящего руководства по эксплуатации.

5.4. ИРТ 5930Н с неисправностями, не подлежащими устранению при профилактическом осмотре, или не прошедшие периодическую поверку, подлежат текущему ремонту.

Ремонт ИРТ 5930Н производится на предприятии-изготовителе.

#### **6. ХРАНЕНИЕ**

6.1. Условия хранения ИРТ 5930Н в транспортной таре на складе изготовителя и потребителя должны соответствовать условиям I ГОСТ 15150-69. В воздухе не должны присутствовать агрессивные примеси.

6.2. Расположение ИРТ 5930Н в хранилищах должно обеспечивать свободный доступ к ним.

6.3. ИРТ 5930Н следует хранить на стеллажах.

6.4. Расстояние между стенами, полом хранилища и ИРТ 5930Н должно быть не менее 100 мм.

### **7. ТРАНСПОРТИРОВАНИЕ**

7.1. ИРТ 5930Н транспортируются всеми видами транспорта в крытых транспортных средствах. Крепление тары в транспортных средствах производится согласно правилам, действующим на соответствующих видах транспорта.

7.2. Условия транспортирования ИРТ 5930Н должны соответствовать условиям 5 по ГОСТ 15150-69 при температуре окружающего воздуха от минус 50 до плюс 50 °С с соблюдением мер защиты от ударов и вибрации.

7.3. Транспортировать ИРТ 5930Н следует упакованными в пакеты или поштучно.

7.4. Транспортировать ИРТ 5930Н в коробках следует в соответствии с требованиями ГОСТ 21929-76.

#### **8. УТИЛИЗАЦИЯ**

8.1. ИРТ 5930Н не содержат вредных материалов и веществ, требующих специальных методов утилизации.

8.2. После окончания срока службы ИРТ 5930Н подвергаются мероприятиям по подготовке и отправке на утилизацию. При этом следует руководствоваться нормативно-техническими документами, принятыми в эксплуатирующей организации.

**26**

# Приложение А Схема электрическая подключений

# **ИРТ 5930Н**

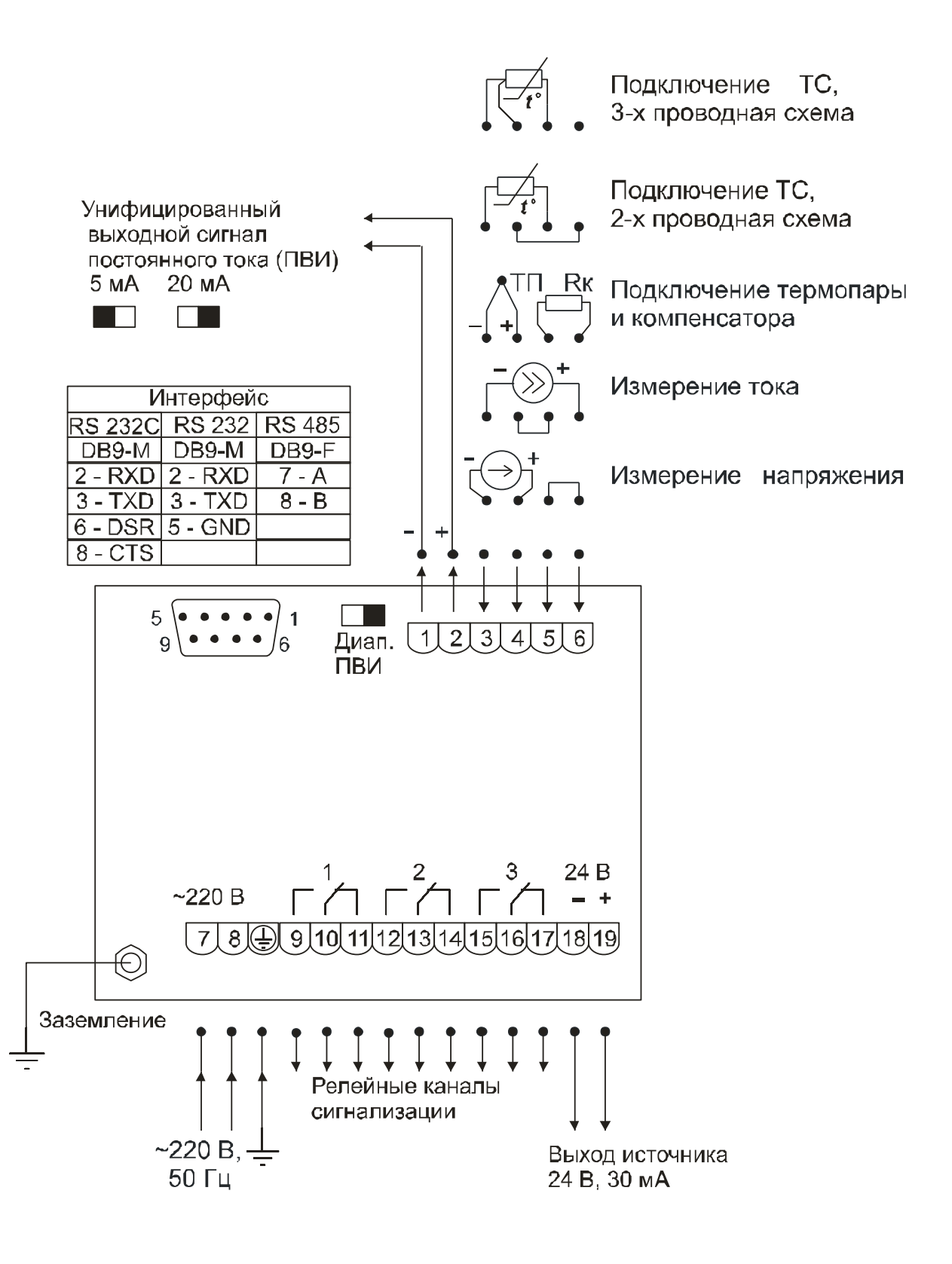

Рисунок А.1

# **Приложение Б**

# **Схема подключения ИРТ 5930Н к ПК по схеме «точка-точка» через интерфейс RS 232C**

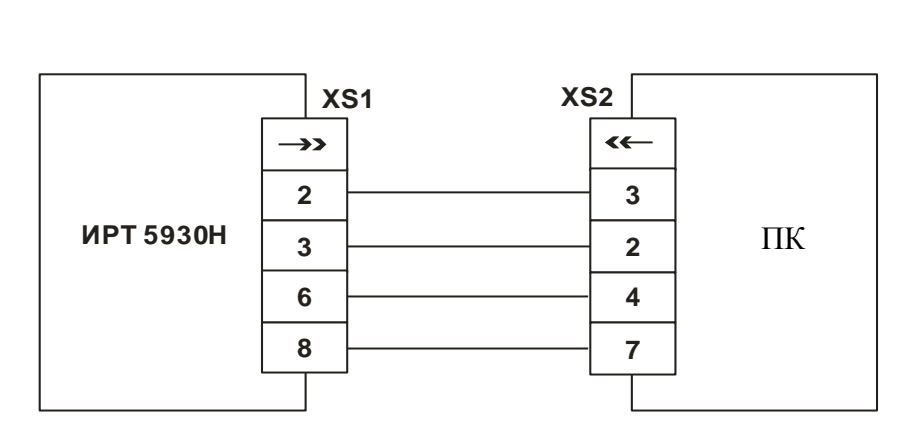

ХS1, XS2 – розетка DB-9F.

# **Рисунок Б.1**

# **Продолжение приложения Б**

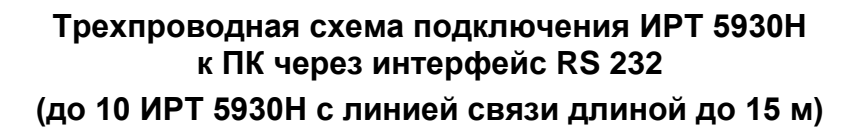

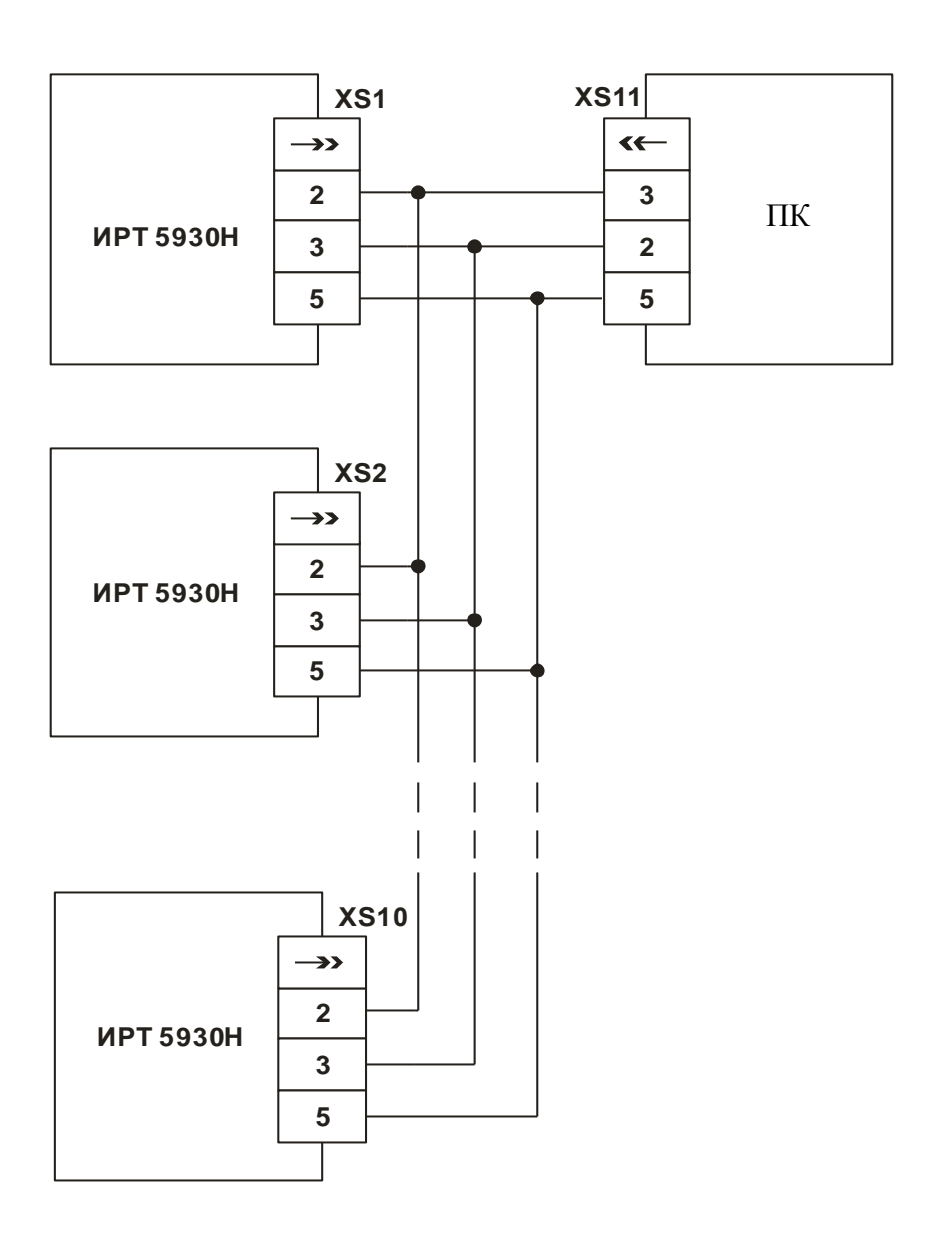

ХS1…ХS10, ХS11 – розетка DB-9F.

**Рисунок Б.2**

# **Продолжение приложения Б**

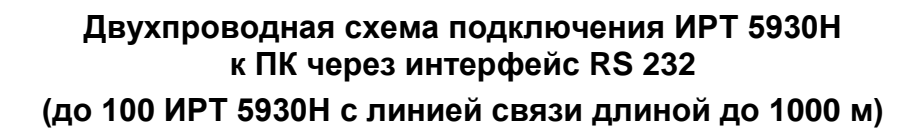

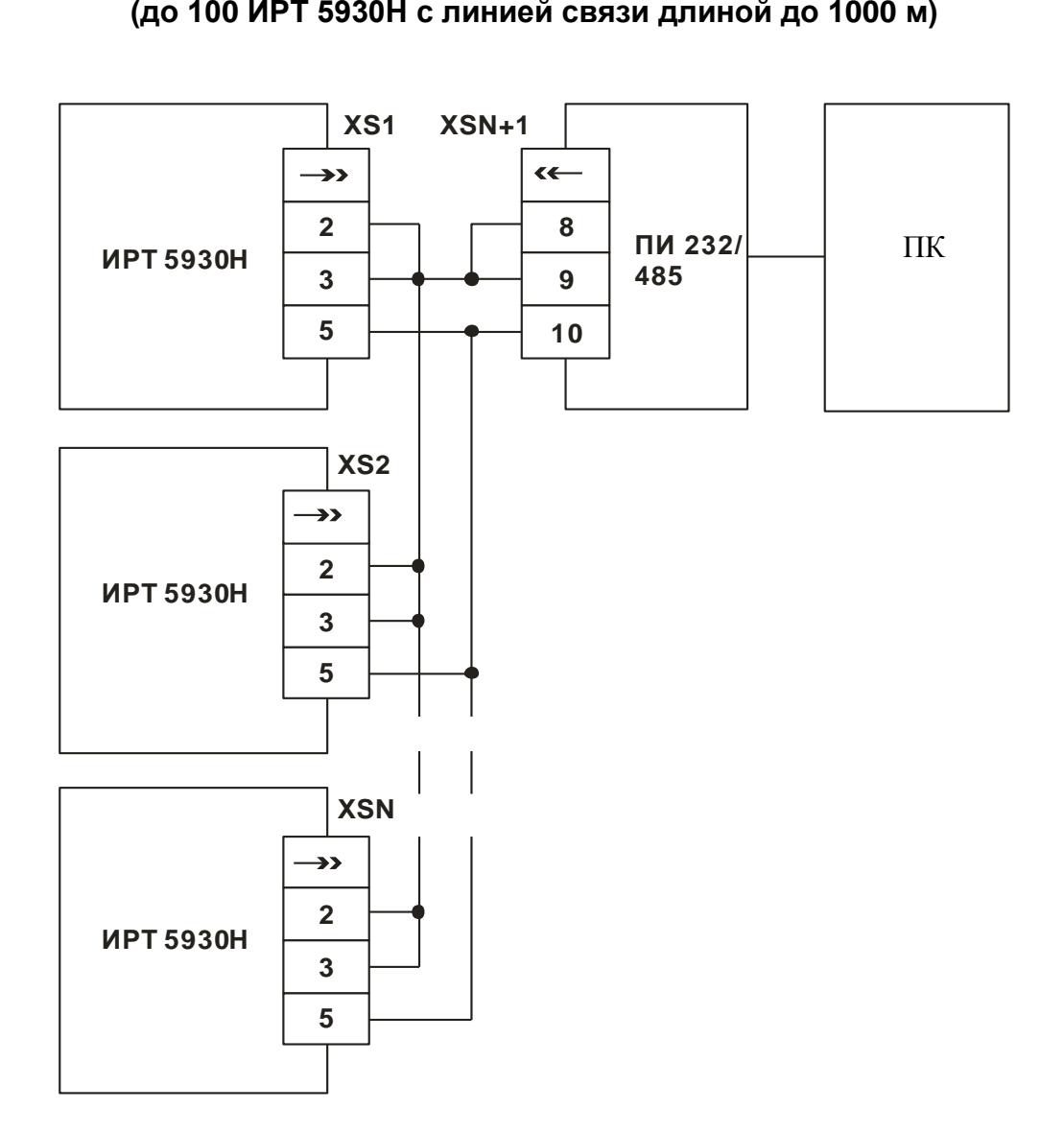

XS1…XSN – розетка DB-9F. XSN+1 – розетка 2ЕSDV-10Р. ПИ 232/485 – преобразователь интерфейса производства НПП «ЭЛЕМЕР».

# **Рисунок Б.3**

# Продолжение приложения Б

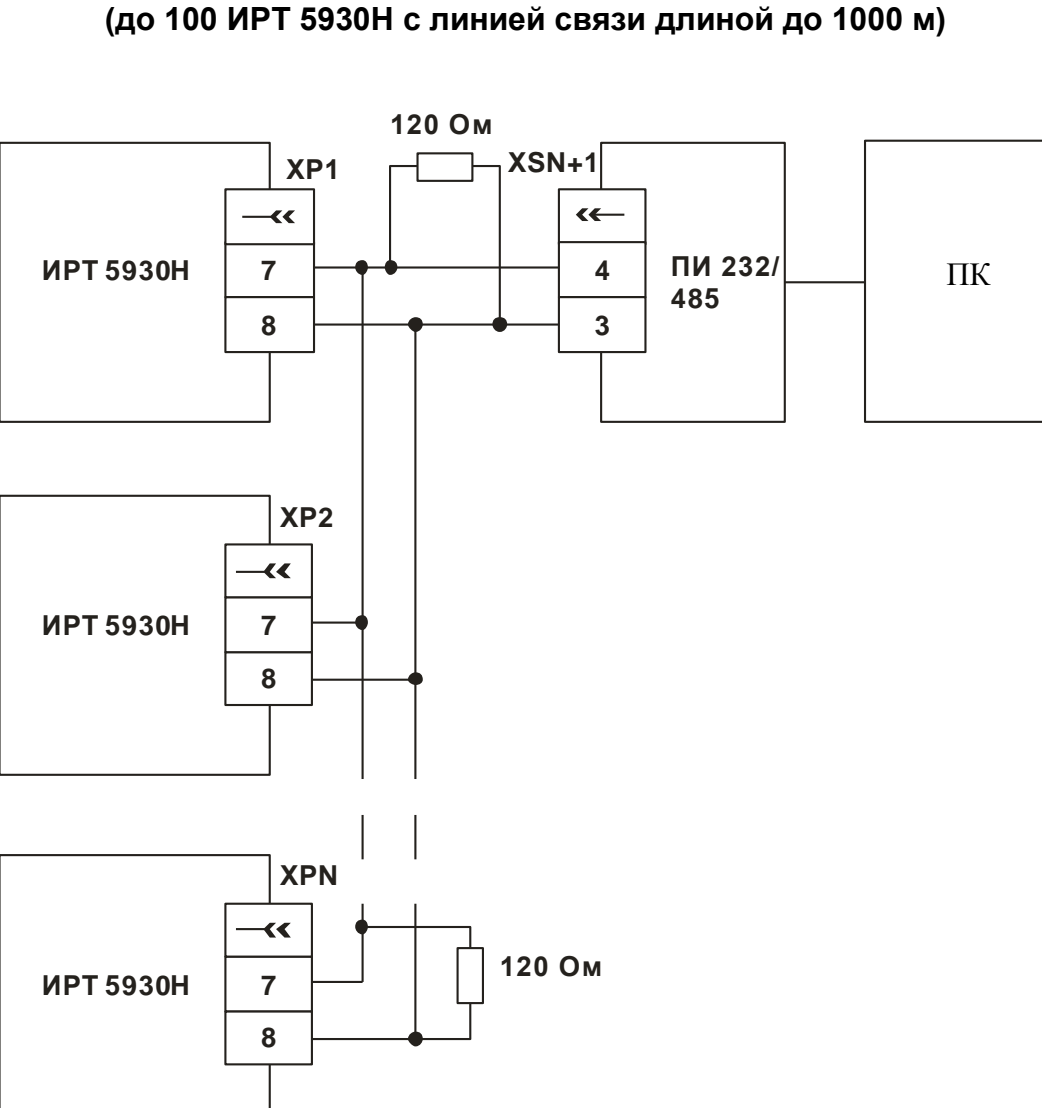

# Двухпроводная схема подключения ИРТ 5930H к ПК через интерфейс RS 485

XP1...XPN - вилка DB 9M. XSN+1 - розетка 2ESDV-10P. ПИ 232/485 - преобразователь интерфейса производства НПП «ЭЛЕМЕР».

# Рисунок Б.4

# **Приложение В**

### **Схема подключения ИРТ 5930Н к преобразователю сигнала по двухпроводной схеме подключения (входной сигнал 4…20 мА)**

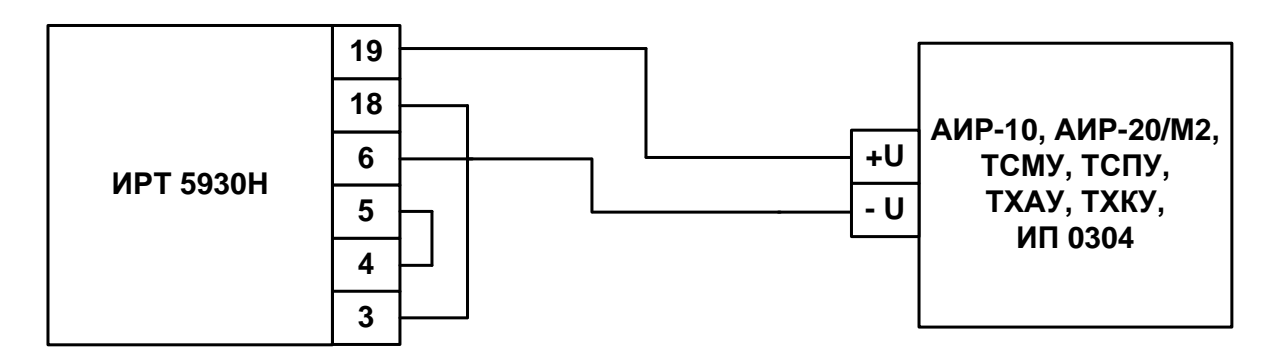

**Рисунок В.1**

# **Схема подключения ИРТ 5930Н к преобразователю сигнала по трехпроводной схеме подключения (входной сигнал 0…5 мА)**

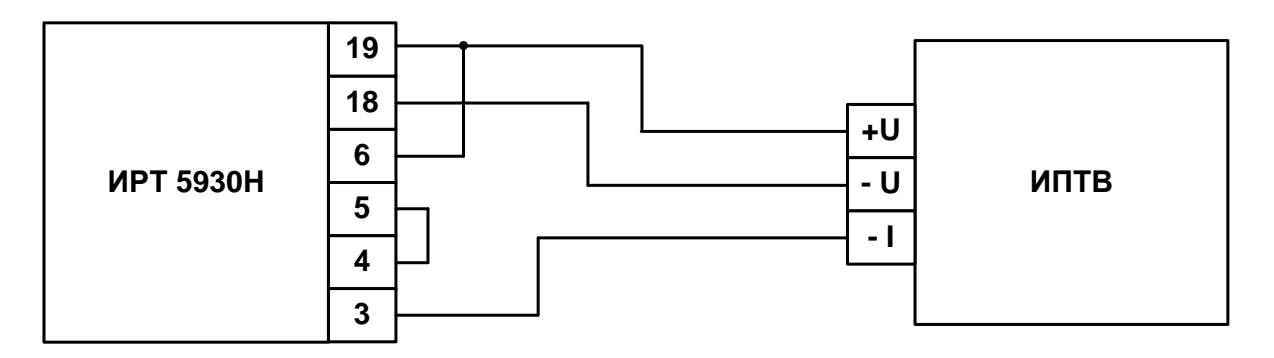

**Рисунок В.2**

# **Схема подключения ИРТ 5930Н к преобразователю сигнала по четырехпроводной схеме подключения (входной сигнал 0…5, 4…20 мА)**

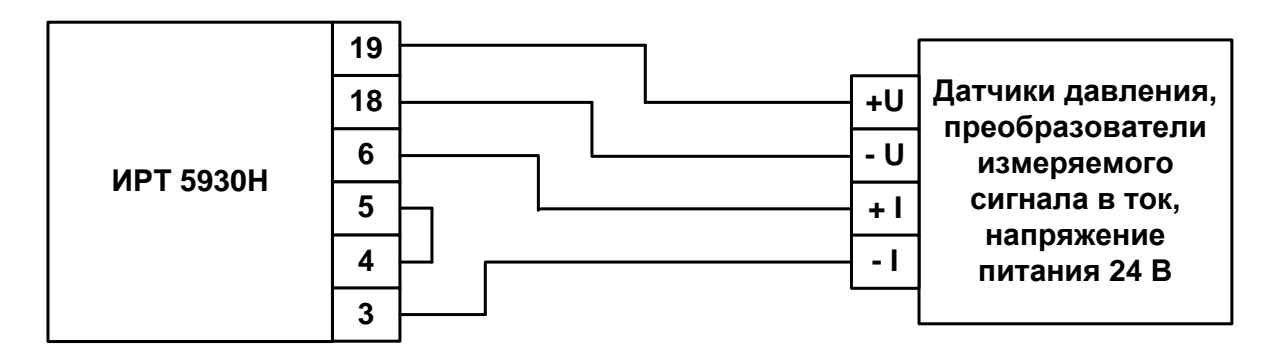

**Рисунок В.3**

# **Приложение Г**

#### **Пример записи обозначения при заказе**

# **ИРТ 5930Н**

# <u>ИРТ 5930Н ххххх</u> 1 2 3 4 5 6

- 1. Тип прибора (ИРТ 5930Н)
- 2. Наличие токового выхода ПВИ (0…5 мА и 4…20 мА) (по заказу)
- 3. Тип интерфейса (по заказу) RS 232 или RS 485
- 4. Дополнительные стендовые испытания в течение 360 ч (индекс заказа: 360П)
- 5. Госповерка (индекс заказа: ГП)
- 6. Обозначение технических условий

# **ПРИМЕР ЗАКАЗА**

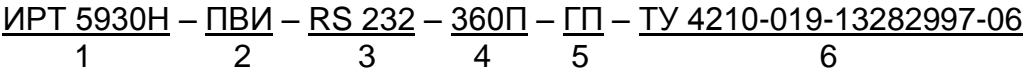

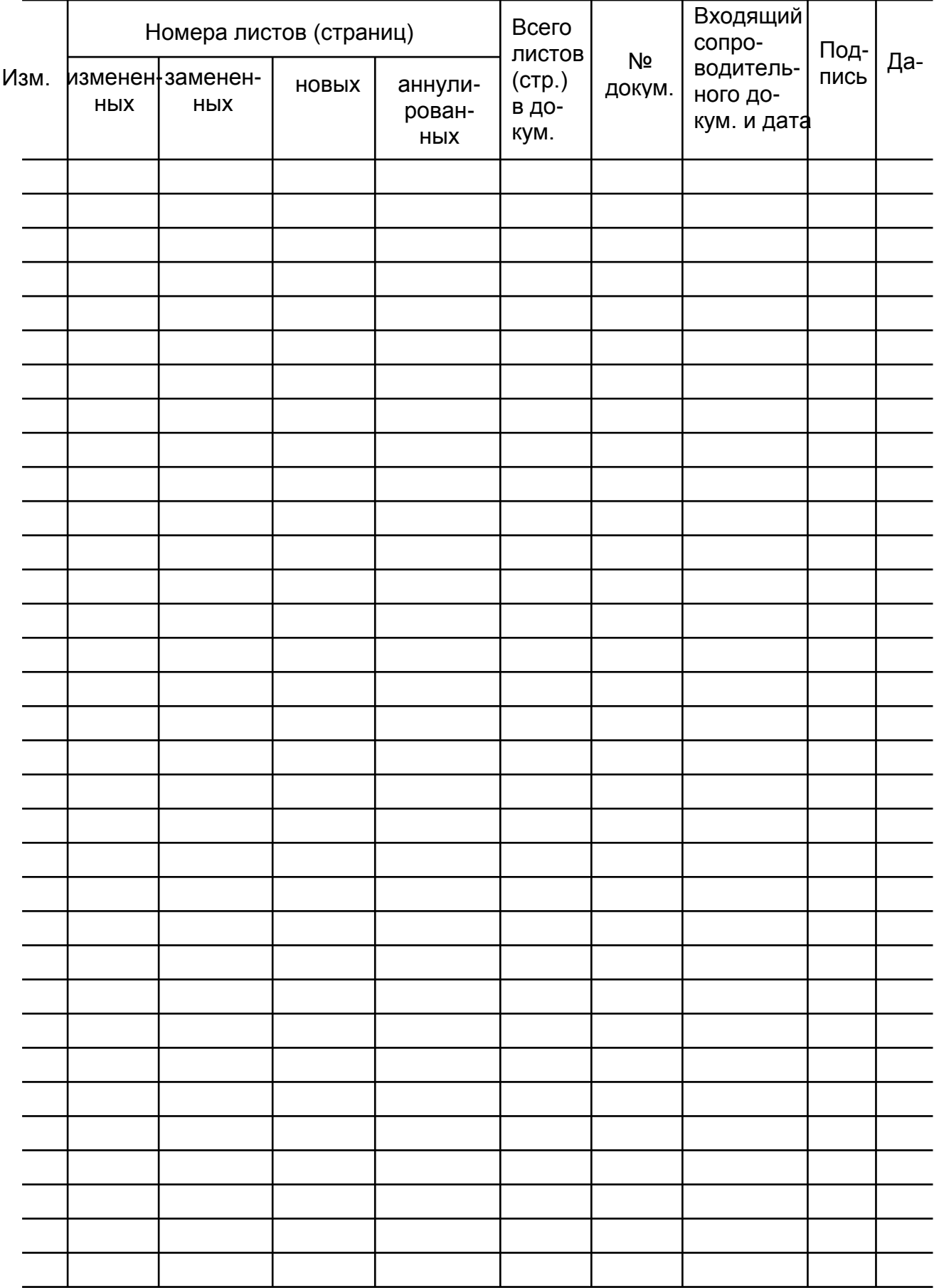

# Лист регистрации изменений

**20140715**